View-uri indexate. Indecși Columnstore. Fragmentare

SEMINAR 7

- Crearea unui **index clustered** pe un **view** îmbunătățește performanța interogărilor deoarece view-ul este stocat în baza de date în aceeași manieră în care este stocat un **tabel pe care este definit un index clustered**
- **Optimizatorul** (*query optimizer*) poate folosi view-uri indexate pentru a **mări** viteza de execuție a **interogărilor**
- View-ul nu trebuie să fie referit în interogare pentru ca optimizatorul să ia în considerare acel view

- Pentru a putea crea un **view indexat**, trebuie să creăm în primul rând un view cu opțiunea **WITH SCHEMABINDING**
- După ce am creat view-ul cu opțiunea **WITH SCHEMABINDING**, vom crea un **index clustered unic** pe acest view
- După acest pas, view-ul devine un **view indexat**, adică **un view care conține date**
- Putem crea și **alți indecși nonclustered** pe **view-ul indexat**
- Clauza **SCHEMABINDING** previne orice modificare a tabelelor referite în view care ar afecta definiția view-ului
- Dacă este folosită clauza **SCHEMABINDING**, instrucțiunea SELECT din definiția view-ului va conține în mod obligatoriu numele tabelelor, view-urilor sau funcțiilor definite de către utilizator în format **'nume\_schemă.nume\_obiect'**

• Pentru a ne asigura că un view indexat este întreținut corect și va returna rezultate consistente, sunt necesare anumite valori fixe pentru următoarele opțiuni SET:

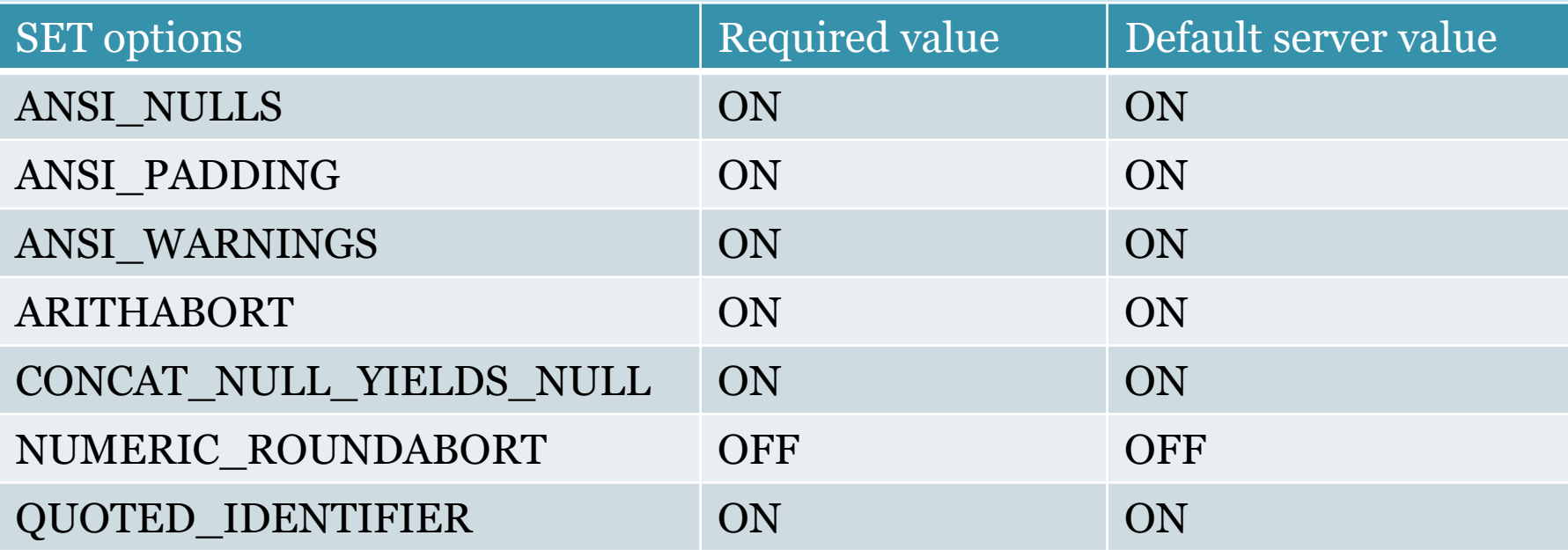

• Următoarele trei tabele (*Produse*, *Note*, *Clienți*) vor fi folosite ulterior în definiția unui view indexat:

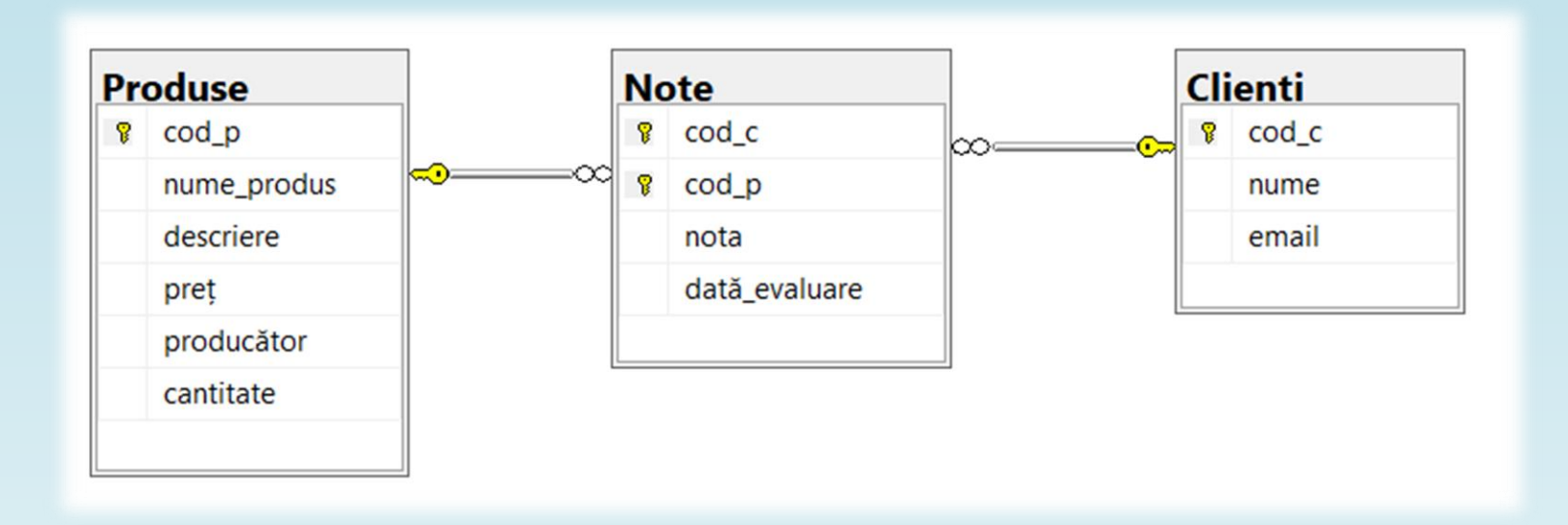

- Exemplu de creare a unui view indexat:
	- -- Definirea view-ului

CREATE VIEW vw\_NoteProduse WITH SCHEMABINDING AS

SELECT C.nume, C.email, N.nota, N.dată evaluare, P.nume produs FROM dbo.Clienți C INNER JOIN dbo.Note N ON C.cod\_c=N.cod\_c INNER JOIN dbo.Produse P ON N.cod\_p=P.cod\_p;

GO

-- Definirea indexului clustered unic

CREATE UNIQUE CLUSTERED INDEX IX vw NoteProduse

ON vw NoteProduse (nume produs,nume,email);

GO

• !!!Un view indexat poate referi doar tabele care aparțin bazei de date în care se află view-ul

• Exemplu de interogare a view-ului indexat:

SELECT \* FROM vw NoteProduse WITH (NOEXPAND);

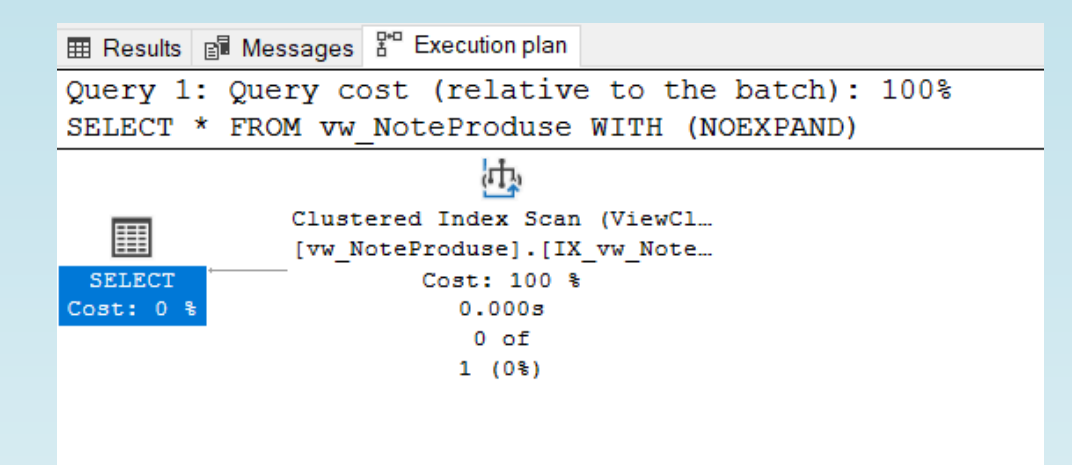

• !!!Dacă **nu** folosim versiunea Microsoft SQL Server Enterprise, poate fi necesar să specificăm hint-ul NOEXPAND în interogare, dacă dorim să fie utilizat view-ul indexat în cadrul execuției interogării

# View-uri indexate – Restricții

- Instrucțiunea SELECT din definiția view-ului indexat **nu** poate conține următoarele:
	- OUTER JOINS
	- SELF JOINS
	- Subinterogări
	- EXCEPT, INTERSECT, UNION
	- TOP
	- DISTINCT
	- ORDER BY
	- COUNT, MIN, MAX, STDEV, STDEVP, VAR, VARP, AVG, CHECKSUM\_AGG
	- Funcții nedeterministe
	- Tabele derivate (specificate cu ajutorul unei instrucțiuni SELECT în clauza FROM)
	- Variabile tabel
	- View-uri

- O **expresie CASE** evaluează o listă de condiții și returnează una din multiplele expresii rezultat posibile
- **CASE** poate fi specificat în instrucțiuni SELECT, UPDATE, DELETE, SET dar și în clauzele WHERE, IN, HAVING și ORDER BY
- Expresia CASE are **două** variante:
	- **Simple CASE** (care compară o expresie cu o mulțime de expresii simple pentru a determina rezultatul)
	- **Searched CASE** (care evaluează o mulțime de expresii booleene pentru a determina rezultatul)
- Pentru ambele variante se poate specifica și **ELSE** (care este opțional)

• Sintaxa expresiei **simple CASE**:

```
CASE input_expression
```

```
WHEN when_expression THEN result_expression [ ...n ]
```

```
[ ELSE else_result_expression ]
```
END

- Expresia **simple CASE** funcționează astfel:
	- Se compară prima expresie cu expresia din fiecare clauză **WHEN** specificată (se verifică echivalența)
	- Dacă expresiile sunt echivalente, se va returna expresia din clauza **THEN**

- Este permisă doar o verificare de **egalitate**
- Pentru fiecare clauză **WHEN** specificată, se evaluează **input\_expression = when\_expression** (în ordinea specificată)
- Se returnează **result\_expression** ce corespunde **primei comparații input\_expression = when\_expression** evaluate ca **TRUE**
- Dacă niciuna dintre comparații **nu** este evaluată ca **TRUE:**
	- se returnează **else\_result\_expression** (dacă este specificată **clauza ELSE**)
	- se returnează **NULL** (dacă **nu** este specificată **clauza ELSE**)

• Exemplu de expresie **simple CASE** folosită într-o instrucțiune **SELECT**:

```
SELECT nume, preț, sezon=CASE sezon
WHEN 'I' THEN N'Iarnă'
WHEN 'P' THEN N'Primăvară'
WHEN 'V' THEN N'Vară'
WHEN 'T' THEN N'Toamnă'
ELSE N'Nespecificat'
END
FROM Haine;
```
• Sintaxa expresiei **searched CASE**:

CASE

```
WHEN Boolean_expression THEN result_expression [ ...n ]
```

```
[ ELSE else_result_expression ]
```
END

- Expresia **searched CASE** funcționează astfel:
	- Se evaluează, în ordinea specificată, *Boolean\_expression* pentru fiecare clauză **WHEN**
	- Se returnează **result\_expression** ce corespunde **primei** *Boolean\_expression*  care este evaluată ca **TRUE**

- Dacă nicio *Boolean\_expression* **nu** este evaluată ca **TRUE:**
	- se returnează **else\_result\_expression** (dacă este specificată **clauza ELSE**)
	- se returnează **NULL** (dacă **nu** este specificată **clauza ELSE**)
- Expresia CASE **nu** poate fi folosită pentru a controla fluxul execuției:
	- Instrucțiunilor Transact-SQL
	- Blocurilor de instrucțiuni
	- Funcțiilor definite de către utilizator
	- Procedurilor stocate

• Exemplu de expresie **searched CASE** folosită într-o instrucțiune **SELECT**:

```
SELECT nume, preț, [gama de prețuri]=CASE 
WHEN preț=0 THEN 'gratuit'
WHEN preț<50 THEN 'sub 50 lei'
WHEN preț>=50 AND preț<=150 THEN N'între 50 și 150 lei'
ELSE 'peste 150 lei'
END
FROM Haine;
```
• Exemplu de expresie **searched CASE** folosită într-o instrucțiune **UPDATE**: UPDATE Angajați SET salariu=(CASE WHEN (DATEDIFF(YEAR,data\_angajării,GETDATE()) < 2) THEN salariu WHEN (DATEDIFF(YEAR,data angajării,GETDATE()) BETWEEN 2 AND 4) THEN salariu + 400 WHEN (DATEDIFF(YEAR,data angajării,GETDATE()) BETWEEN 5 AND 7) THEN salariu + 600 ELSE salariu + 800

#### END)

OUTPUT deleted.nume, DATEDIFF(YEAR,deleted.data\_angajării,GETDATE()) [vechime], deleted.salariu [salariu vechi], inserted.salariu [salariu nou];

- **Indexul columnstore** grupează și stochează datele în funcție de **coloane**, nu de înregistrări
- Indecșii columnstore pot fi **clustered** sau **nonclustered**
- Sunt foarte potriviți pentru *data warehouses*
- Interogări de 10 ori mai performante (față de stocarea tradițională în funcție de înregistrări)
- Compresie a datelor de 10 ori mai bună (față de dimensiunea datelor necomprimate)
- La crearea unui index columnstore nu se poate specifica ordine descrescătoare sau crescătoare pentru coloanele din index, deoarece datele sunt stocate într-o manieră care să îmbunătățească compresia și performanța

• Index Rowstore

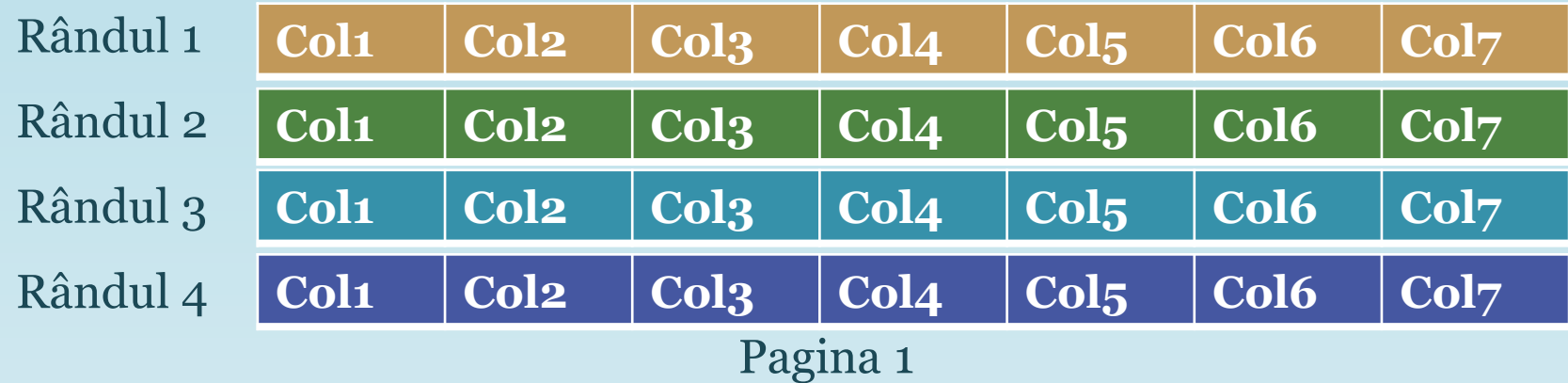

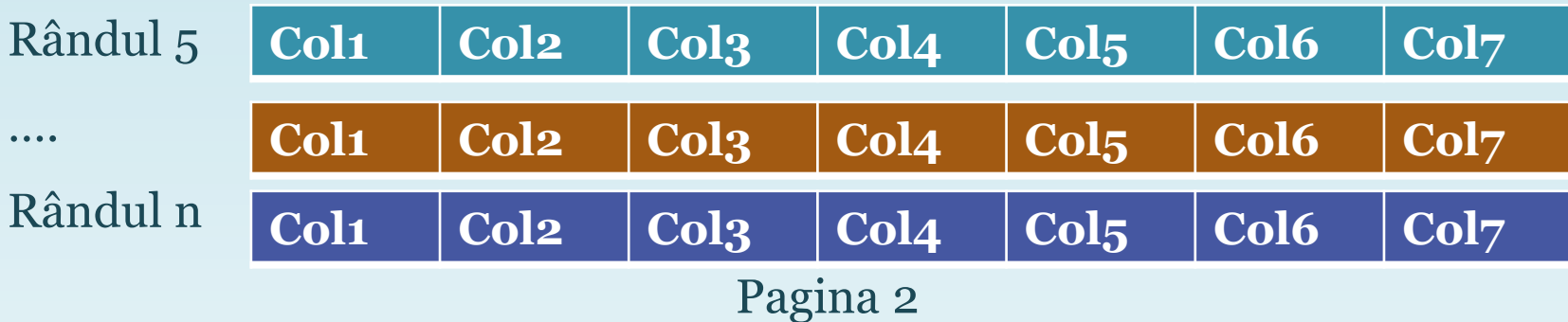

### • Index Columnstore

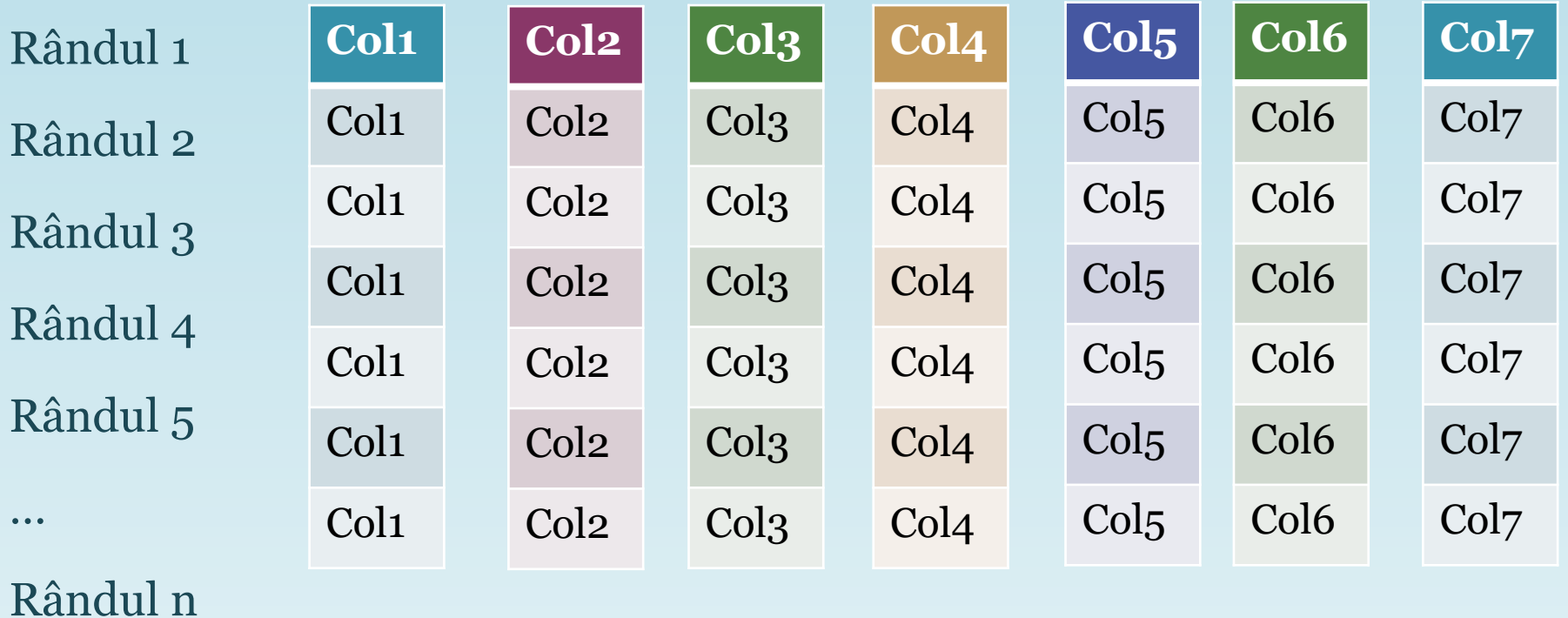

Pagina 1 Pagina 2 Pagina 3 Pagina 4 Pagina 5 Pagina 6 Pagina 7

• Exemplu de creare a unui index columnstore clustered:

CREATE CLUSTERED COLUMNSTORE INDEX

CCIX\_Persoane ON Persoane;

• Exemplu de creare a unui index columnstore nonclustered: CREATE NONCLUSTERED COLUMNSTORE INDEX NCIX\_Produse\_nume\_produs\_preț ON Produse (nume\_produs, preț);

- Un tabel poate avea atât indecși *rowstore*, cât și indecși *columnstore* (maxim un index *columnstore* pe tabel)
- După crearea unui index *columnstore nonclustered*, tabelul devine *read-only* și nu mai poate fi modificat (SQL Server 2014)
- Începând cu SQL Server 2016, crearea unui index *columnstore nonclustered* permite modificarea datelor din tabel (tabelul **nu** devine *read-only*)
- Crearea unui index *columnstore clustered* **nu** împiedică modificarea datelor din tabel, dar **împiedică** crearea **altor indecși** pe tabelul respectiv (SQL Server 2014)
- Începând cu SQL Server 2016, crearea unui index *columnstore clustered* **nu** impiedică crearea altor indecși *rowstore nonclustered* pe tabelul respectiv

- Unitatea fundamentală de stocare a datelor din SQL Server este pagina
- Spațiul alocat pe disc unui fișier de date (.mdf sau .ndf) într-o bază de date este divizat logic în pagini numerotate contiguu de la 0 la n
- Operațiile I/O au loc la nivel de pagină (SQL Server scrie sau citește pagini întregi de date)
- O zonă (extent) conține 8 pagini de date fizic contigue, sau 64 KB
- Fragmentarea **internă** are loc atunci când există spațiu nefolosit între înregistrările din aceeași pagină
- Spațiul nefolosit dintre înregistrările aflate pe aceeași pagină cauzează utilizarea deficitară a *cache*-ului și mai multe operații I/O, iar acestea duc la performanța slabă a interogărilor

- Fragmentarea **externă** are loc atunci când stocarea fizică a paginilor și a zonelor pe disc **nu** este contiguă
- Când zonele (extents) unui tabel **nu** sunt stocate contiguu pe disc, trecerea de la o zonă la alta generează rotații mai mari ale discurilor
- Fragmentarea logică
	- Fiecare pagină din index este legată de pagina anterioară și de cea următoare în ordinea logică a datelor din coloane
	- Când are loc o diviziune a unei pagini (*page split*), paginile se transformă în pagini **out-of-order**
	- O pagină este *out-of-order* atunci când pagina următoare la nivel fizic **nu** este pagina următoare la nivel logic

- Fiecare pagină de date conține un **header**, înregistrări, spațiu liber și un tabel **row offset** care conține câte o intrare pentru fiecare înregistrare de pe pagină
- Fiecare intrare din tabelul **row offset** înregistrează cât de departe este primul byte al înregistrării față de începutul paginii
- Intrările din tabelul **row offset** se află în ordine inversă față de înregistrările de pe pagină
- O pagină are dimensiunea de 8 KB

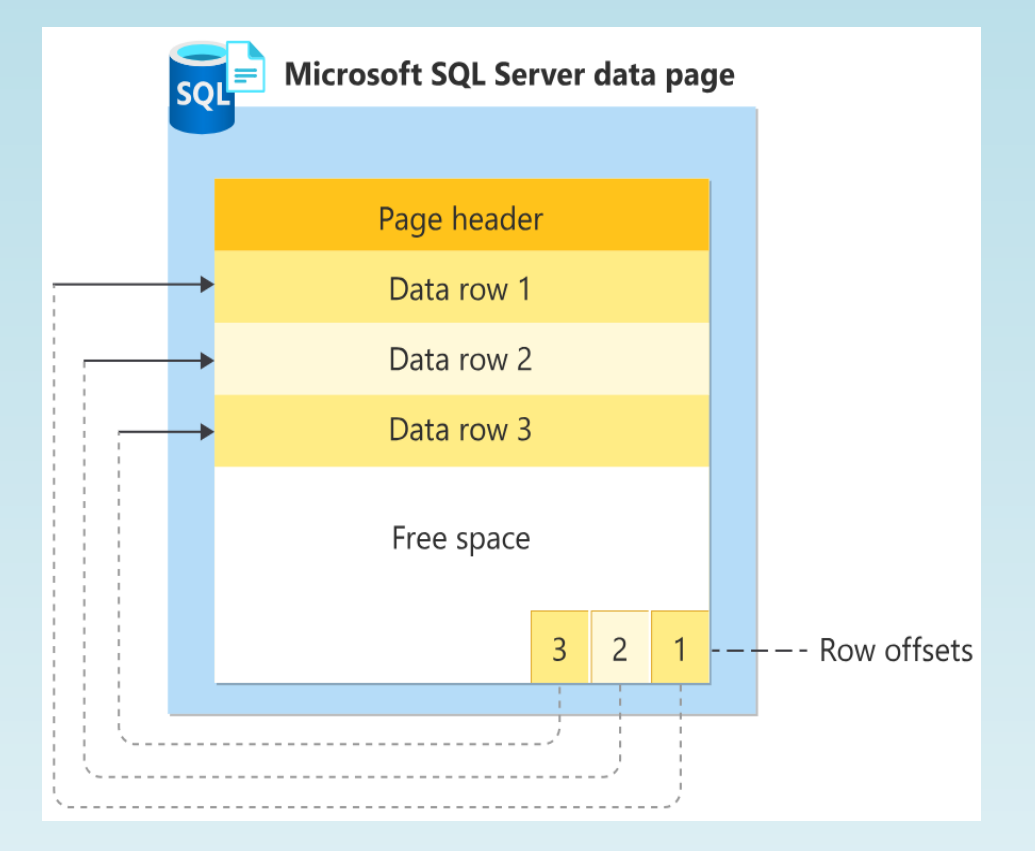

- Funcția sistem **sys.dm\_db\_index\_physical\_stats** oferă informații despre dimensiunea și fragmentarea datelor și indecșilor pentru tabelul sau view-ul specificat
- Dacă dorim să aflăm aceste informații pentru tabelul *Produse*, vom executa următoarea interogare:

```
SELECT * FROM sys.dm db index physical stats
(DB_ID(N'MagazinOnline'), OBJECT_ID(N'MagazinOnline.dbo.Produse'),
NULL, NULL, 'DETAILED');
```
- Coloana **avg\_fragmentation\_in\_percent** conține valoarea procentuală a fragmentării externe
- Coloana **avg\_page\_space\_used\_in\_percent** conține valoarea procentuală medie a spațiului de stocare folosit în toate paginile

- Cereri de citire a paginilor  $-2$   $\qquad \qquad$  Zona 1
- Schimbări de zonă 0
- Spațiu utilizat de către tabel 16 KB
- avg\_fragmentation\_in\_percent 0
- avg\_page\_space\_used\_in\_percent 100

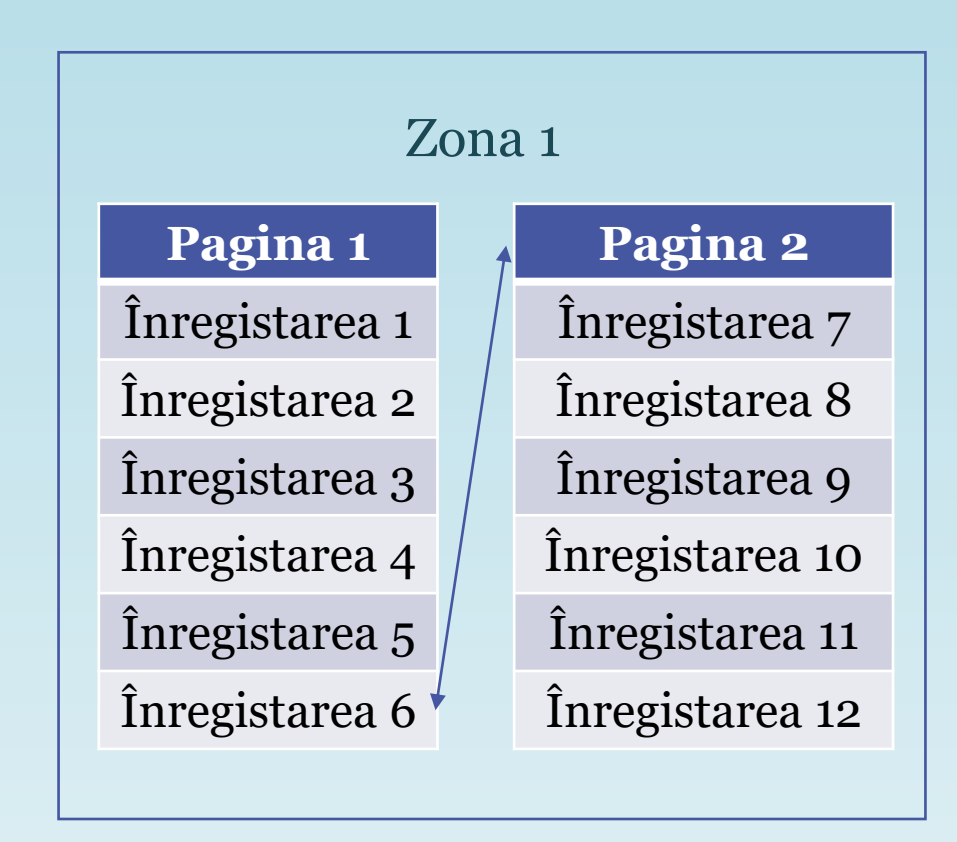

- Pentru a reduce fragmentarea în *heap* se va crea un index *clustered* pe tabel
- La crearea indexului *clustered*, înregistrările sunt rearanjate într-o anumită ordine, iar paginile sunt așezate contiguu pe disc
- Pentru a reduce fragmentarea unui index, se pot efectua următoarele acțiuni:
	- Dacă **avg\_fragmentation\_in\_percent** este cuprins între 5% și 30%, se va folosi comanda **ALTER INDEX REORGANIZE** (reordonează paginile de la nivelul nodurilor terminale în ordine logică)
	- Dacă **avg\_fragmentation\_in\_percent** este mai mare decât 30%, se va folosi comanda **ALTER INDEX REBUILD** (indexul va fi șters și recreat) sau pur și simplu se va șterge și crea din nou indexul
	- Se poate elimina și crea din nou indexul clustered (în cazul în care indexul clustered este creat din nou, datele vor fi redistribuite în pagini pline)

- Nivelul de umplere a unei pagini poate fi specificat la crearea indexului folosind opțiunea **FILLFACTOR**
- Când un index este creat sau recreat, valoarea specificată cu ajutorul opțiunii **FILLFACTOR** determină procentul de spațiu care trebuie umplut cu date pentru fiecare pagină de date din index de la nivelul nodurilor terminale, rezervând restul spațiului de pe pagină pentru adăugări ulterioare
- De exemplu, dacă se specifică o valoare de 80 pentru opțiunea **FILLFACTOR**, 20% din spațiul de pe fiecare pagină din index de la nivelul nodurilor terminale va fi lăsat liber, oferind spațiu pentru extinderea indexului pe măsură ce date noi sunt adăugate în tabel

• Exemplu de creare a unui index cu opțiunea **FILLFACTOR** specificată:

```
CREATE INDEX IX_Haine_nume_ASC_preț_DESC 
ON Haine (nume ASC, preț DESC) 
WITH (FILLFACTOR=80);
```
• Exemplu de reactivare a unui index dezactivat cu opțiunea **FILLFACTOR** specificată: ALTER INDEX IX\_Haine\_preț\_ASC ON Haine REBUILD WITH (FILLFACTOR=70);

# **Bibliografie**

- [https://learn.microsoft.com/en-us/sql/relational-databases/pages-and-extents](https://learn.microsoft.com/en-us/sql/relational-databases/pages-and-extents-architecture-guide?view=sql-server-ver16)[architecture-guide?view=sql-server-ver16](https://learn.microsoft.com/en-us/sql/relational-databases/pages-and-extents-architecture-guide?view=sql-server-ver16)
- [https://learn.microsoft.com/en-us/sql/relational-databases/indexes/columnstore](https://learn.microsoft.com/en-us/sql/relational-databases/indexes/columnstore-indexes-overview?view=sql-server-ver16)[indexes-overview?view=sql-server-ver16](https://learn.microsoft.com/en-us/sql/relational-databases/indexes/columnstore-indexes-overview?view=sql-server-ver16)
- [https://learn.microsoft.com/en-us/sql/t-sql/language-elements/case-transact](https://learn.microsoft.com/en-us/sql/t-sql/language-elements/case-transact-sql?view=sql-server-ver16)[sql?view=sql-server-ver16](https://learn.microsoft.com/en-us/sql/t-sql/language-elements/case-transact-sql?view=sql-server-ver16)
- [https://learn.microsoft.com/en-us/sql/relational-databases/views/create-indexed](https://learn.microsoft.com/en-us/sql/relational-databases/views/create-indexed-views?view=sql-server-ver16)[views?view=sql-server-ver16](https://learn.microsoft.com/en-us/sql/relational-databases/views/create-indexed-views?view=sql-server-ver16)
- [https://learn.microsoft.com/en-us/sql/relational-databases/views/views?view=sql](https://learn.microsoft.com/en-us/sql/relational-databases/views/views?view=sql-server-ver16)[server-ver16](https://learn.microsoft.com/en-us/sql/relational-databases/views/views?view=sql-server-ver16)
- [https://learn.microsoft.com/en-us/sql/relational-databases/indexes/columnstore](https://learn.microsoft.com/en-us/sql/relational-databases/indexes/columnstore-indexes-design-guidance?view=sql-server-ver16)[indexes-design-guidance?view=sql-server-ver16](https://learn.microsoft.com/en-us/sql/relational-databases/indexes/columnstore-indexes-design-guidance?view=sql-server-ver16)